## **Access** skift mountpoint ACCESS VERSION 2016.12

Geoteam A/S Energivej 34 2750 Ballerup

> 7733 2233 support@geoteam.dk www.geoteam.dk

3. marts 2017

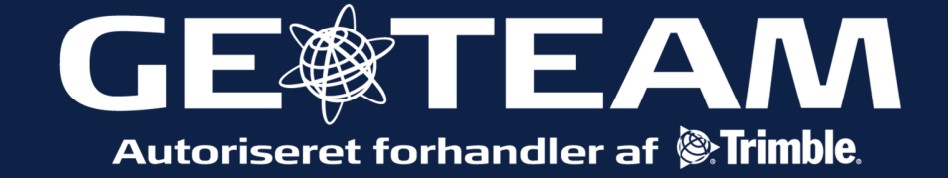

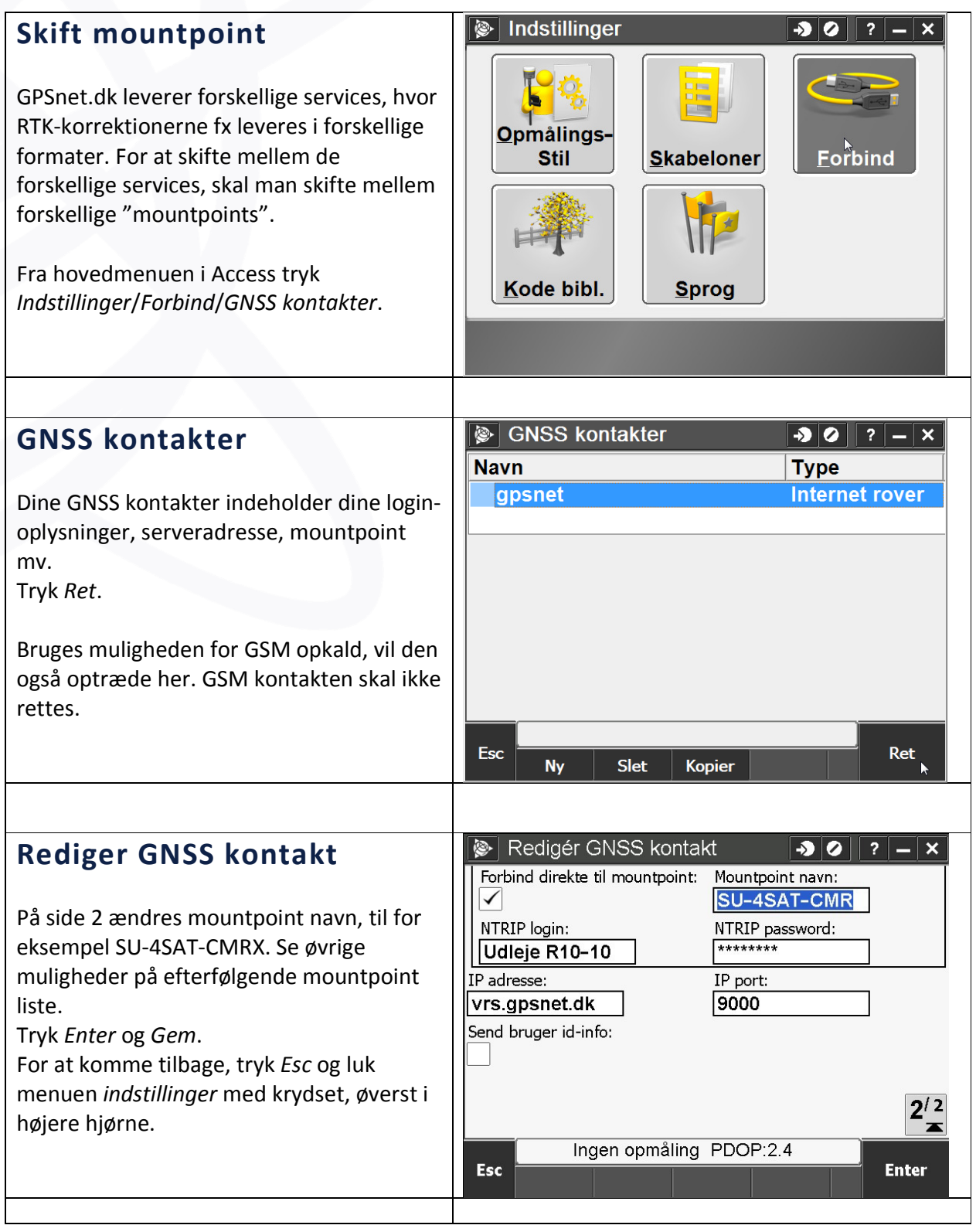

Vær opmærksom på, at du muligvis har flere GNSS kontakter. I det tilfælde skal du kigge i Opmålingsstilen, i menuen Indstillinger og se, hvilken GNSS kontakt, der bliver benyttet. Tryk opmålingsstil, og vælg den, du vil rette. Tryk derefter Rover datalink. Bemærk at Bornholm har eget mountpoint. Se hele mountpoint-listen på næste side.

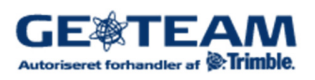

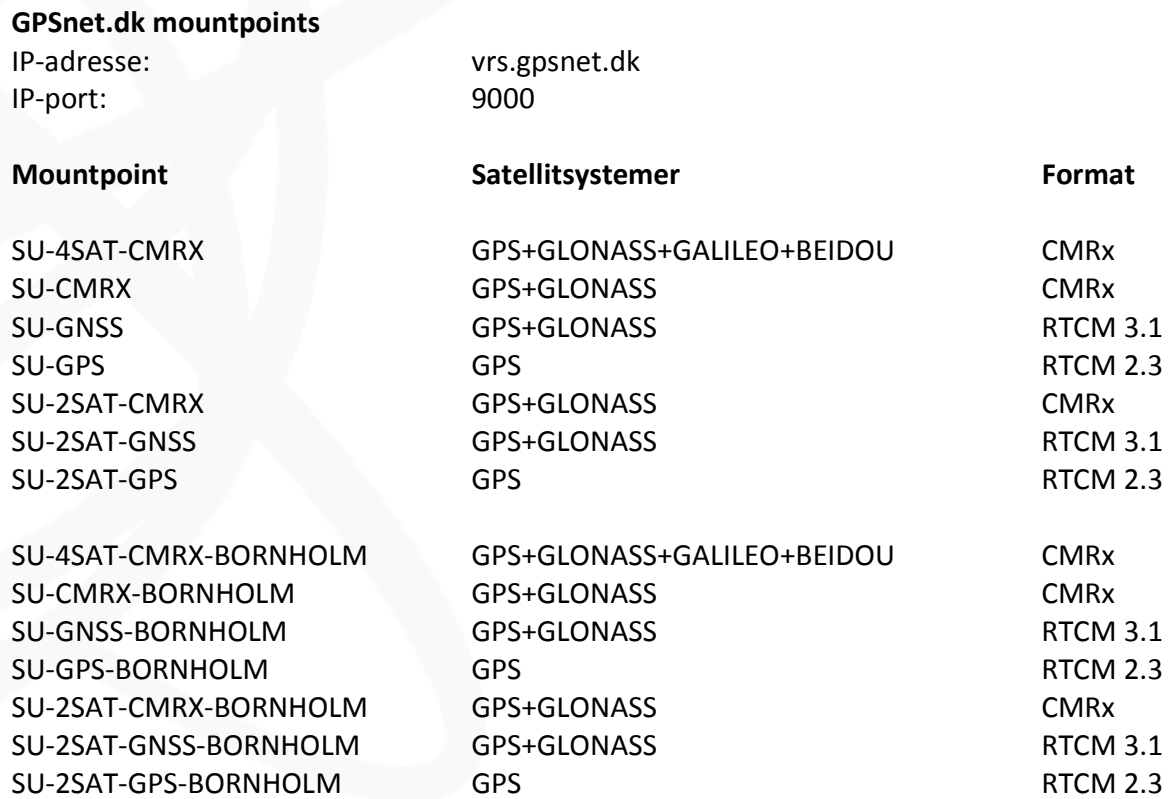

## Ovenstående er status pr. 3. marts 2017.

Den aktuelle liste kan altid findes, ved at åbne en internet-browser, og gå ind på adressen http://vrs.gpsnet.dk:9000/

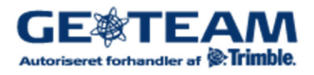